# Manual de utilizare MotionProtect Fibra

La curent21 octombrie 2022

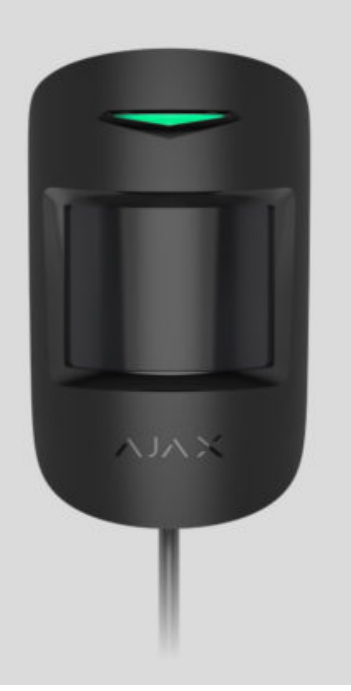

**MotionProtect Fibra** este un detector de mișcare cu fir. Poate recunoaște mișcarea la o distanță de până la 12 metri. Nu răspunde animalelor de companie cu înălțimea de până la 50 de centimetri și cântărind până la 20 de kilograme. Pentru instalare în interior.

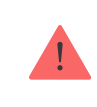

Detectorul este compatibil cu [Hub Hybrid \(2G\)](https://ajax.systems/products/hub-hybrid/) și Hub Hybrid (4G). Nu este furnizată conexiuneala alte hub-uri, extensii de gamă de semnal radio, [ocBridge Plus](https://ajax.systems/products/ocbridgeplus/) și uartBridge.

MotionProtect Fibra funcționează ca parte a sistemului de securitate Ajax, schimbând date cu hub-ul utilizând protocolul securizat cu fir Fibra. Raza de conexiune prin cablu este de până la 2.000 de metri când utilizați o pereche răsucită U/UTP cat.5.

MotionProtect Fibra este un membru al liniei de produse de dispozitive Fibra cu fir. Instalarea, vânzarea și administrarea acestor dispozitive sunt efectuate numai de parteneri acreditați Ajax.

#### Cumpăraț[i MotionProtect Fibra](https://ajax.systems/products/motionprotect-fibra/)

# Elemente funcționale

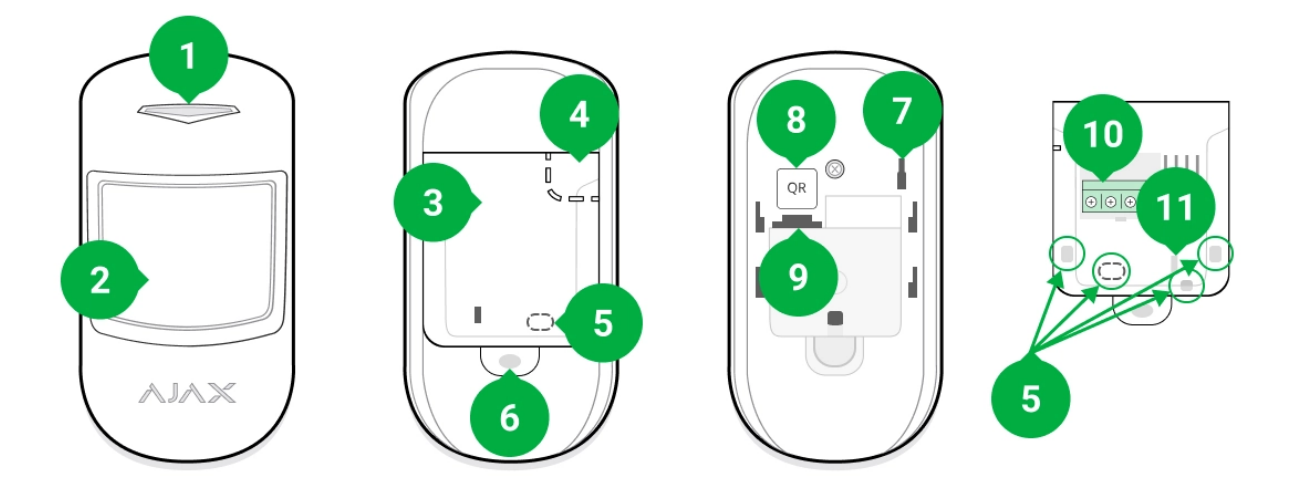

- **1.** Indicator cu LED.
- **2.** Lentila detector de miscare.
- **3.** Panou de montare SmartBracket. Pentru a scoate panoul, glisați-l în jos.
- **4.** Parte perforată a panoului de montaj. Orice încercare de a detașa detectorul de la suprafață declanșează o manipulare. Nu-l detașați.
- **5.** Locuri de găurire pentru ieșirea cablurilor.
- **6.** Orificiul pentru atașarea panoului de montare SmartBracket cu un șurub.
- 7. [Buton de manipulare](https://support.ajax.systems/en/faqs/what-is-a-tamper/) . Se declanșează atunci când se încearcă detașarea detectorului de la suprafață sau îndepărtarea suportului.
- **8.** Codul QR și ID-ul (numărul de serie) al detectorului. Este folosit pentru a asocia dispozitivul cu un sistem de securitate Ajax.
- **9.** Priză de conectare la bandă terminală.
- **10.** Borne pentru conectarea detectorului la hub.

**11.** Orificiul care permite fixarea firelor cu legături de sârmă.

# Principiul de funcționare

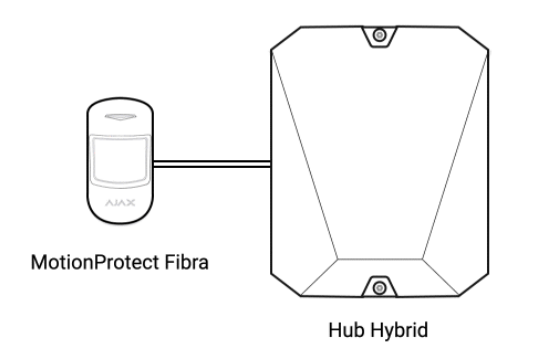

MotionProtect Fibra este un detector de mișcare cu fir. Folosind un senzor IR, detectorul poate identifica intruziunile prin detectarea obiectelor în mișcare cu temperaturi apropiate de cea a corpului uman.

În modul armat, detectorul transmite instantaneu un semnal de alarmă către hub atunci când detectează mișcare. Hub-ul activează sirenele conectate, rulează [scenarii](https://ajax.systems/scenarios/) și notifică utilizatorii și compania de securitate.

Toate alarmele și evenimentele MotionProtect Fibra sunt înregistrate în fluxul de notificări al aplicației Ajax. Utilizatorii știu exact unde este detectată mișcarea. Notificările conțin numele hub-ului (numele obiectului protejat), numele dispozitivului și camera virtuală căreia este alocat detectorul.

Cum anunță [Ajax utilizatorii despre alarme](https://support.ajax.systems/en/how-ajax-send-alarms/)

#### Aflaț[i mai multe despre detectoarele de mi](https://ajax.systems/products/motion-detectors/)șcare Ajax

Detectorul înregistrează alarme la fiecare 5 secunde. Adică 5 secunde este intervalul minim în care alarmele pot fi trimise către stația de monitorizare și aplicațiile Ajax.

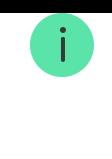

Detectorul nu trece instantaneu în modul armat. Timpul necesar pentru a trece la modul armatdepinde de doi factori: întârzierea la plecare (specificată în setări ) și intervalul de interogare "hub — detector" (în setările **Jeweller/Fibra** ; valoarea implicită este de 36 de secunde). În primul caz, întârzierea este stabilită de un utilizator sau un PRO cu drepturi de administrator. În al doilea caz, întârzierea apare deoarece hub-ul notifică detectorul despre trecerea la modul armat nu instantaneu, ci în timpul unei perioade de sondare.

# Protocolul de transfer de date Fibra

Detectorul folosește **tehnologia Fibra** pentru a transmite alarme și evenimente. Acesta este un protocol de transfer de date prin cablu care oferă o comunicare rapidă și fiabilă în două sensuri între hub și dispozitivele conectate. Folosind metoda de conectare cu magistrala, Fibra livrează alarme și evenimente instantaneu, chiar dacă la sistem sunt conectate 100 de dispozitive.

Fibra acceptă criptarea bloc cu o cheie flotantă și verifică fiecare sesiune de comunicare cu dispozitivele pentru a preveni sabotarea și falsificarea. Pentru a monitoriza conexiunea cu dispozitivele de sistem și pentru a afișa starea acestora în aplicațiile Ajax, protocolul implică interogare regulată a dispozitivului de către hub cu un interval specificat.

Află [mai multe](https://ajax.systems/blog/fibra-technology-wired-revolution/)

### Imunitatea animalelor de companie

Când este instalat și configurat corespunzător, MotionProtect Fibra nu răspunde animalelor de companie cu înălțimea de până la 50 de centimetri și cântărind până la 20 de kilograme.

Detectorul este instalat la o înălțime de 2,4 metri fără niciun obstacol în vederea acestuia. De exemplu, într-un colț în care vederea nu va fi blocată de un dulap sau alt mobilier pe care se poate urca un animal de companie.

Deasemenea, este important să setați sensibilitatea dorită în setările detectorului :

- **Înalt** detectorul nu răspunde la pisici (până la 25 cm înălțime).
- **Normal** detectorul nu răspunde la câinii mici (până la 35 cm înălțime).

**Scăzut** — detectorul nu răspunde la animalele de companie cu înălțimea de până la 50 cm.

Dacă detectorul este instalat sub înălțimea recomandată, atunci animalele de companie se vor deplasa în zona de mare sensibilitate. Dacă un câine cioban se plimbă pe picioarele din spate sau chiar și un mic spaniel se slăbește pe un scaun, detectorul poate declanșa o alarmă falsă. Detectorul va da, de asemenea, o alarmă dacă animalul de companie este capabil să sară la nivelul detectorului sau să se deplaseze în apropierea acestuia.

#### De ce detectoarele de mișcare ră[spund la animalele de companie](https://ajax.systems/blog/what-is-pet-immunity-in-motion-detectors-and-how-to-use-it-correctly/) și cum să evitați acest lucru

Cum se instalează [corect MotionProtect Fibra](#page-5-0)

# Compensarea temperaturii

Detectorul percepe oamenii și alte obiecte ca puncte de căldură. Aparatul monitorizează aceste puncte de căldură și, dacă se mișcă, detectează o alarmă. În condiții ideale, temperatura corpului uman (36,6°C în medie) diferă de temperatura ambiantă. Datorită contrastului lor, detectorul de mișcare surprinde cu precizie mișcarea unei persoane în spațiu.

În situațiile în care temperatura ambiantă este foarte apropiată de temperatura corpului, este posibil ca detectorul să nu funcționeze corespunzător; poate da alarme false sau poate nu răspunde la mișcare. Pentru a compensa acest factor, folosim compensarea temperaturii.

Compensarea temperaturii este utilizată în toate detectoarele de mișcare Ajax, astfel încât MotionProtect Fibra detectează mișcarea pe întregul interval de temperatură de funcționare.

#### [Mai multe despre compensarea temperaturii](https://support.ajax.systems/en/what-is-temperature-compensation/)

### Trimiterea evenimentelor către stația de monitorizare

Sistemul de securitate Ajax poate transmite alarme către aplicația de monitorizare [PRO Desktop](https://ajax.systems/pro-desktop/), precum și către Stația Centrală de Monitorizare (CMS) folosind **SurGard (Contact ID), SIA (DC-09), ADEMCO 685** și alte protocoale proprietare. Lista protocoalelor acceptate este disponibilă aici.

#### [La ce CMS poate fi conectat sistemul de securitate Ajax](https://ajax.systems/connecting-to-cms/)

#### **MotionProtect Fibra poate transmite următoarele evenimente:**

- **1.** Alarma de miscare.
- **2.** Alarma de manipulare/recuperare.
- **3.** Pierderea/recuperarea conexiunii la hub.
- **4.** Dezactivarea/activarea temporară a detectorului.
- **5.** Încercarea nereușită [de a arma sistemul de securitate \(cu](https://support.ajax.systems/en/what-is-system-integrity-check/)  verificarea integrității sistemului activată).

Când se primește o alarmă, operatorul stației de monitorizare a companiei de pază știe ce s-a întâmplat și unde trebuie trimisă Unitatea de Răspuns Rapid (RRU). Adresabilitatea dispozitivelor Ajax vă permite să trimiteți nu numai evenimente, ci și tipul dispozitivului, numele, grupul și camera virtuală alocată acestuia către Desktop-ul PRO și către CMS. Lista parametrilor transmisi poate diferi în funcție de tipul CMS și de protocolul de comunicare selectat.

> ID-ul dispozitivului, numărul buclei (zonă) și numărul liniei Fibra pot fi găsite în stările dispozitivului în aplicația Ajax. Numă[rul dispozitivului corespunde num](#page-21-0)ărului buclei (zonei).

# <span id="page-5-0"></span>Selectarea locului de instalare

Ť

MotionProtect Fibra este montat pe o suprafață verticală sau într-un colț cu șuruburile incluse. Găuriți găuri în suportul SmartBracket pentru instalare. Detectorul este destinat numai instalării în interior.

**Când selectați o locație pentru MotionProtect Fibra, luați în considerare parametrii care afectează funcționarea corectă a detectorului:**

- Puterea semnalului fibrei.
- Lungimea cablului pentru conectarea detectorului la hub.
- Zona de detectare a miscarii.

Luați în considerare recomandările de plasare atunci când proiectați proiectul de sistem de securitate pentru obiectul dvs. Sistemul de securitate ar trebui să fie proiectat și instalat de profesioniști. Lista partenerilor autorizați Ajax este . [disponibil](https://ajax.systems/where-to-buy/)ă aici

# Nu instalați MotionProtect Fibra

- În aer liber. Acest lucru poate duce la alarme false și la defecțiunea detectorului.
- În locuri în care obiectele și structurile pot obstrucționa vederea detectorului. De exemplu, în spatele unei flori sau unei coloane.
- În locuri în care structurile de sticlă pot obstrucționa vederea detectorului; nu detectează mișcarea în spatele geamului.
- Îndreptată spre fereastră pentru a evita ca razele solare directe să lovească lentila detectorului. Acest lucru poate duce la alarme false.
- Opus oricăror obiecte cu temperatură care se schimbă rapid de exemplu, încălzitoare electrice și pe gaz. Acest lucru poate duce la alarme false.
- Opus oricăror obiecte în mișcare cu o temperatură apropiată de cea a corpului uman - de exemplu, vizavi de perdelele balansoare deasupra unui calorifer. Acest lucru poate duce la alarme false.
- În locuri cu circulație rapidă a aerului de exemplu, lângă ventilatoare, ferestre deschise sau uși. Acest lucru poate duce la alarme false.
- În locuri cu puterea semnalului Fibra scăzută sau instabilă. Acest lucru poate cauza funcționarea defectuoasă a detectorului.

În interiorul spațiilor cu temperatură și umiditate în afara limitelor admise. Acest lucru ar putea deteriora detectorul.

### Puterea semnalului fibrei

Puterea semnalului Fibra este determinată de raportul dintre numărul de pachete de date nelivrate sau corupte și cele așteptate într-o anumită perioadă de timp. Icoana II<sup>n</sup> Dispozitive<sup> di</sup>fila din aplicațiile Ajax indică puterea semnalului:

- **Trei bare** putere excelentă a semnalului.
- **Două bare** putere bună a semnalului.
- **O bară** putere scăzută a semnalului; funcționarea stabilă nu este garantată.
- **Pictogramă tăiată** fără semnal; funcționarea stabilă nu este garantată.

#### **Următorii factori afectează puterea semnalului:**

- Numărul de detectoare conectate la o linie Fibra.
- Lungimea și tipul cablului.
- Corectitudinea conexiunilor firelor la bornele.

Verificați puterea semnalului Fibra înainte de instalarea finală a detectorului. Dacă puterea semnalului este de până la una sau zero bare, nu putem garanta funcționarea stabilă a dispozitivului.

# Zona de detectare

Când selectați amplasarea detectorului, executați un test de zonă de detectare. Acest test vă permite să verificați funcționarea dispozitivului și să determinați cu exactitate sectorul în care detectorul detectează mișcare.

Locația detectorului determină zona de monitorizat și eficacitatea sistemului de securitate. Atunci când selectați locul de instalare, luați în considerare direcția

lentilei detectorului, unghiurile sale de vizualizare și prezența obstacolelor în calea vizualizării lentilei.

Detectorul poate recunoaște mișcarea la o distanță de până la 12 metri. Direcția lentilei detectorului ar trebui să fie perpendiculară pe calea de intrare în incintă.

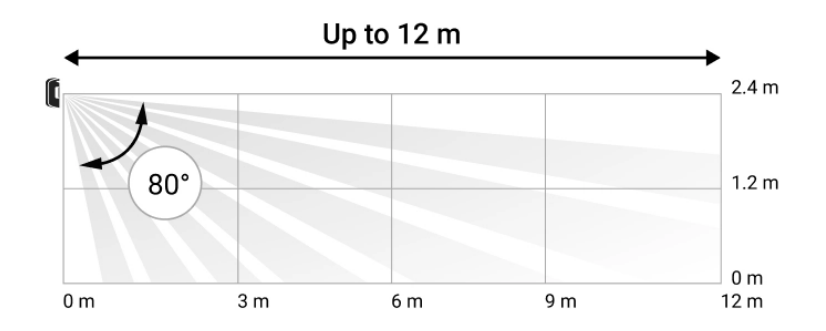

Unghiul de vizualizare vertical al detectorului

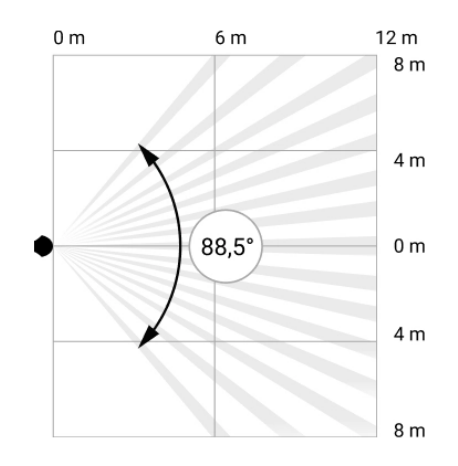

Unghiul de vizualizare orizontal al detectorului

### **Proiecta**

Pentru a instala și configura corect dispozitivele sistemului de securitate, este important să proiectați corect sistemul de securitate. Designul trebuie să ia în considerare numărul și tipurile de dispozitive de la obiect, locația lor exactă și înălțimea de instalare, lungimea liniilor Fibra cablate, tipul de cablu utilizat și alți parametri. Sfaturi pentru proiectarea sistemelor hibride și cu fir Fibra sunt disponibile în acest articol.

### Topologii

Sistemele de securitate Ajax acceptă două topologii: **Beam (cablare radială)** și **Ring** .

> Conectarea dispozitivelor folosind o topologie **Ring** va fi implementată în următoarele actualizări ale OS Malevich. Nu va fi necesară actualizarea hardware a Hub Hybrid.

**Conexiunea fasciculului (cablare radială)** ocupă o ieșire magistrală a hub-ului. Doar segmentul care rămâne conectat fizic la hub va funcționa în cazul unei întreruperi de linie. Toate dispozitivele conectate după punctul de întrerupere vor pierde conexiunea cu hub-ul.

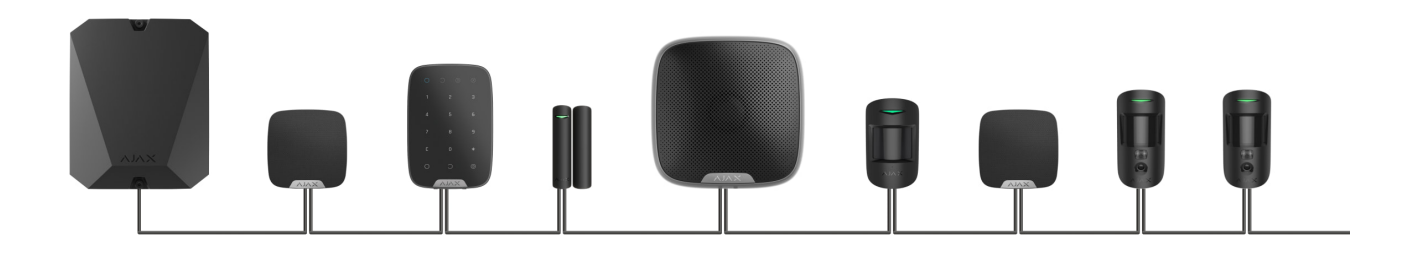

**Conexiunea inel** ocupă două ieșiri de magistrală ale hub-ului. Dacă inelul se rupe într-un singur loc, niciun dispozitiv nu va fi dezactivat. Inelul se reconfigurează în două linii, care continuă să funcționeze normal. Utilizatorii și compania de securitate vor primi notificare cu privire la întrerupere.

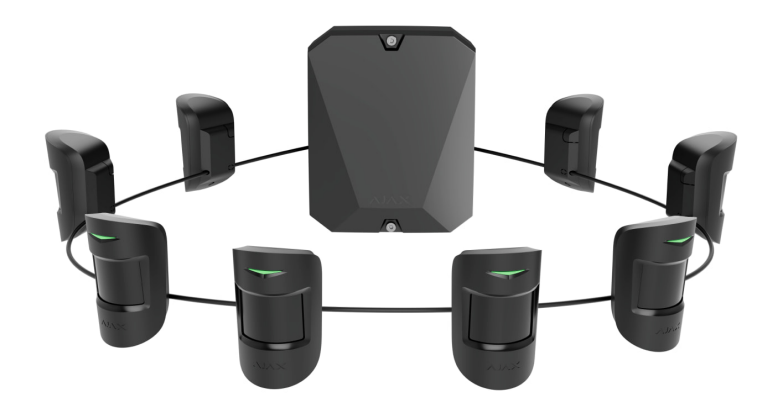

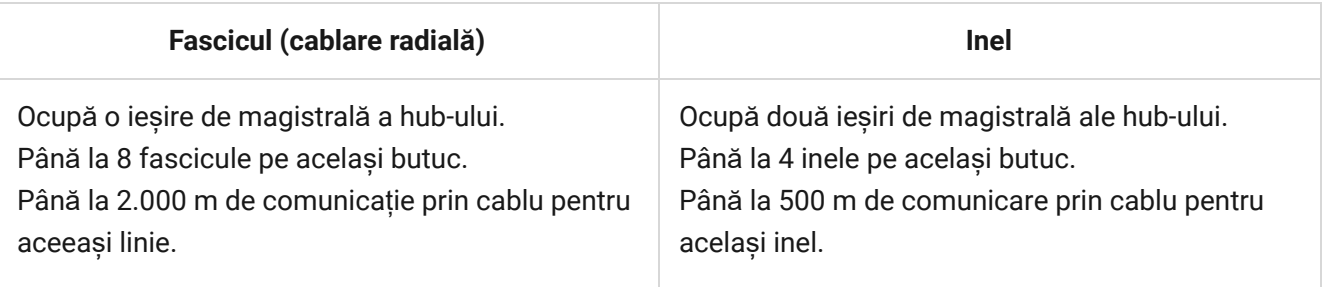

Ambele topologii pot fi utilizate pe același hub. De exemplu, puteți utiliza două conexiuni Ring și patru conexiuni Beam (radiale).

Diferite tipuri de dispozitive pot fi conectate la aceeași linie Fibra. De exemplu, puteți conecta detectoare de deschidere, detectoare de mișcare cu suport pentru verificarea foto, sirene și tastaturi la aceeași linie.

#### **Dispozitivele sunt conectate la linia Fibra unul câte unul, așa cum se arată în figură. Ramificarea liniei nu este acceptată.**

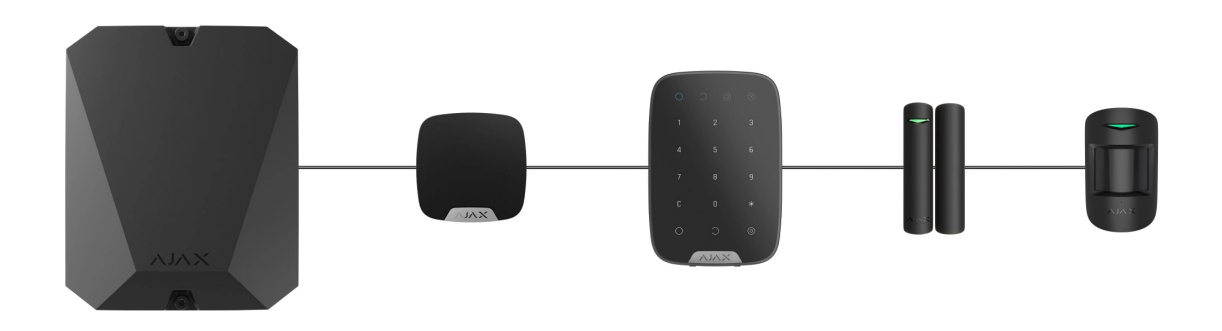

Pentru topologia **fasciculului (radial)** , asigurați-vă că instalați un rezistor de terminare de 120 ohmi la capătul liniei (inclus în setul complet de hub). Rezistorul de terminare este conectat la bornele de semnal ale ultimului detector de pe linie.

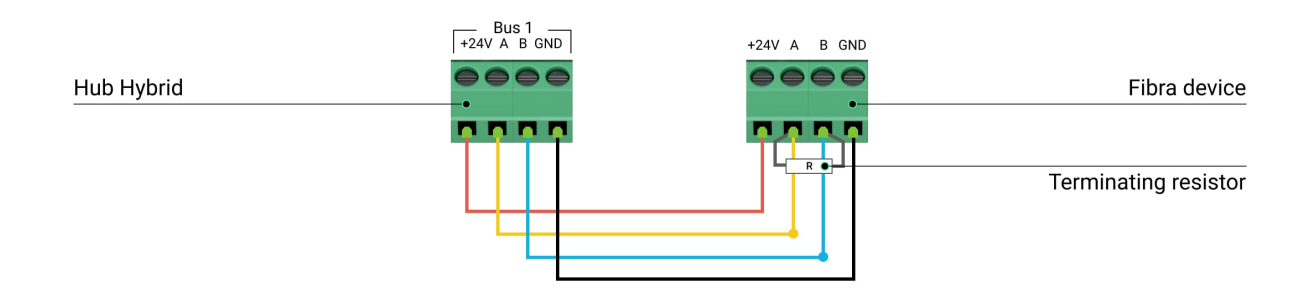

# Lungimea și tipul cablului

Raza maximă de comunicare pentru conexiunea prin cablu folosind topologia **Beam (Radial)** este de 2.000 de metri, iar cea folosind topologia **Ring** este de 500 de metri.

Tipuri de cabluri recomandate:

- U/UTP cat.5 4 × 2 × 0,51. Materialul conductorului este cupru.
- Cablu de semnal 4 × 0,22. Materialul conductorului este cupru.

Dacă utilizați un alt tip de cablu, domeniul de comunicare pentru conexiunea prin cablu poate varia. Nu au fost testate alte tipuri de cabluri.

### Verificare folosind un calculator

To make sure that the project is calculated correctly and the system will work in practice, we have developed a **communication range calculator of Fibra lines** (in progress). The calculator helps to check the quality of communication and cable length for wired Fibra devices with the selected configuration at the system design stage.

### Additional information

The maximum current that Hub Hybrid can supply in total for all Fibra lines is 600 mA. The total current consumption of the devices in the system depends on the type of cable, its length, the type of connected device, the quality of the connection of conductors, and other factors. Therefore, after selecting devices, we recommend verifying the project using the **Fibra calculator** (in progress).

You can connect up to 100 devices to Hub Hybrid by default.

# Preparing for installation

### Cable arrangement

When preparing to route cables, check the electrical and fire safety regulations in your region.

It is safest to route cables inside walls, floors, and ceilings; this way, they will be invisible and unavailable for intruders. It also ensures greater durability; the cable will be affected by fewer of the external factors that can impact the natural wear of the conductor and its insulating layer.

As a rule, security system cables are routed during the construction or repair stage and after wiring at the object.

Dacă este imposibil să instalați cablurile în interiorul pereților, dirijați-le astfel încât cablul să fie suficient de protejat și ascuns de privirile indiscrete. De exemplu, într-o conductă de cablu sau într-o țeavă ondulată de protecție. Este recomandat să le ascundeți. De exemplu, în spatele mobilierului.

Vă recomandăm să folosiți țevi de protecție, conducte de cabluri sau țevi ondulate pentru a proteja cablurile, indiferent dacă sunt direcționate în interiorul peretelui sau nu. Cablurile trebuie aranjate cu grijă; nu este permisă lăsarea, încurcarea sau răsucirea.

Luați în considerare locațiile posibilelor interferențe ale semnalului. Dacă cablul este direcționat lângă motoare, generatoare, transformatoare, linii electrice, relee de control și alte surse de interferență electromagnetică, utilizați cablul cu perechi răsucite în aceste zone.

# Dirijarea cablurilor

Când dirijați cablurile pentru un sistem de securitate, luați în considerare nu numai cerințele generale și regulile pentru lucrările de instalare electrică, ci și caracteristicile specifice de instalare ale fiecărui dispozitiv: înălțimea de instalare, metoda de montare, modul în care este introdus cablul în carcasă și alți parametri. [Înainte de instalare, v](#page-5-0)ă recomandăm să citiți secțiunea Selectarea locului de instalare din acest manual.

Evitați abaterile de la proiectarea sistemului de securitate. Încălcarea regulilor de bază de instalare și a recomandărilor din acest manual poate duce la funcționarea incorectă a dispozitivelor.

Verificați cablurile pentru îndoituri și deteriorări fizice înainte de rutare. Înlocuiți cablurile deteriorate.

Cablurile dispozitivelor sistemului de securitate trebuie să fie așezate la o distanță de cel puțin 50 cm față de cablurile de alimentare atunci când sunt așezate paralel și, dacă se intersectează, la un unghi de 90°.

Respectați raza de curbură admisă a cablului. Este specificat de producător în specificațiile cablului. În caz contrar, riscați să deteriorați sau să rupeți conductorul.

Dispozitivele sunt conectate la linia Fibra unul câte unul. Ramificarea liniei nu este acceptată.

### Pregătirea cablurilor pentru conectare

Îndepărtați stratul izolator al cablului și dezlipiți cablul numai cu un dispozitiv de dezimbrare special pentru izolație. Dezlipește cablul în mod corespunzător, fără a deteriora conductorul. Capetele firelor care vor fi introduse în bornele detectorului trebuie să fie cositorite sau sertizate cu manșoane de capăt. Acest lucru asigură o conexiune fiabilă și protejează conductorul de oxidare. Dimensiuni recomandate pentru terminalele de cablu: 0,75 până la 1 mm².

# Instalare și conectare

Înainte de a instala MotionProtect Fibra, asigurați-vă că ați selectat locația optimă și că aceasta îndeplinește cerințele acestui manual. Pentru a reduce riscul de sabotaj, cablurile trebuie să fie ascunse vederii și amplasate într-un loc greu de accesat pentru intruși. În mod ideal, cablurile ar trebui fixate în pereți, podea sau tavan. Înainte de instalarea finală, rulați Testulzonei de detectare și Testul de putere a semnalului Fibra.

Când conectați la bornele dispozitivului, nu răsuciți firele împreună; lipiți-le. Capetele firelor care vor fi introduse în terminale trebuie să fie cositorite sau sertizate cu manșoane speciale. Acest lucru va asigura o conexiune fiabilă. **Urmați procedurile și reglementările de siguranță pentru lucrările de instalare electrică** .

#### **Conectarea MotionProtect Fibra la hub**

**1.** Opriți hub-ul. Deconectați alimentarea externă și bateria de rezervă a hub-ului.

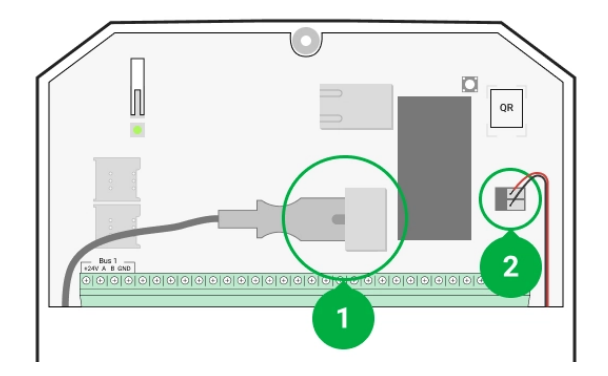

- **1** alimentare externă.
- **2** baterie de rezervă.
- **2.** Conectați cablul de conectare al detectorului în carcasa hub-ului. Conectați firele la linia hubului necesară.

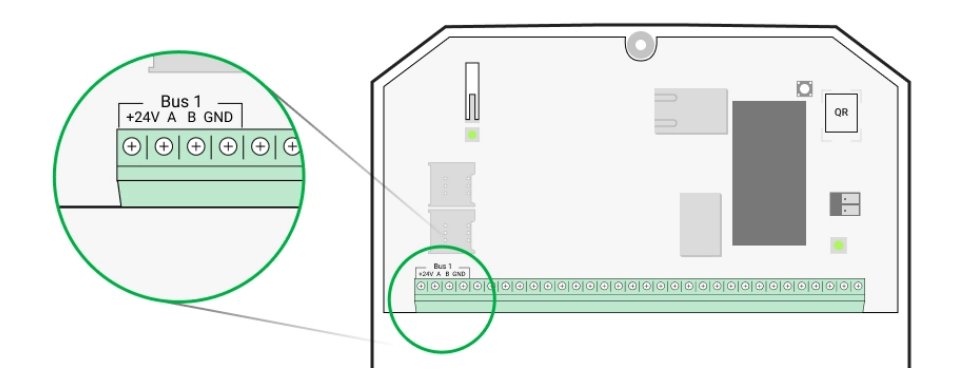

**Borna de alimentare +24V** — 24 V⎓. **А, B** — terminale de semnal. **GND** — pământ.

**3.** Scoateți panoul de montare SmartBracket și spargeți cu atenție partea perforată pentru a scoate cablul din partea din spate. Dacă este necesar să scoateți cablul de jos sau din lateral, faceți găuri în locurile indicate în figură folosind un burghiu la viteză mică.

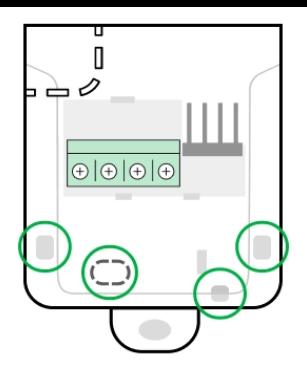

- 1 pentru ieșirea cablului din spatele detectorului.
- 2 pentru ieșirea cablului din lateral.
- 3 pentru ieșirea cablului de jos.
- **4.** Dacă detectorul nu este ultimul dispozitiv din linia de conectare, pregătiți în prealabil un al doilea cablu. Capetele firelor primului și celui de-al doilea cablu care vor fi introduse în bornele dispozitivului ar trebui să fie cositorite și lipite împreună.
- **5.** Treceți cablul de la hub în carcasa detectorului prin orificiul care a fost făcut.
- **6.** Conectați firele la bornele conform figurii de mai jos. Urmați polaritatea și ordinea de conectare a firelor. Fixați bine cablul în terminale și fixați cablul însuși cu coliere de cablu.

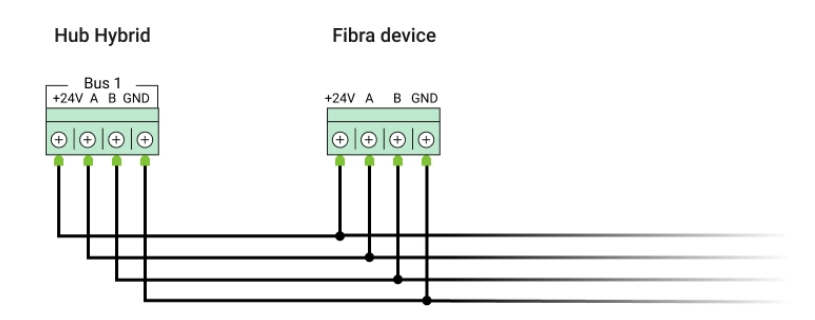

**Borna de alimentare +24V** — 24 V⎓. **А, B** — terminale de semnal. **GND** — pământ.

**7.** Dacă detectorul este ultimul dispozitiv din linie, în cazul **conexiunii Beam (Radial)** , instalați o rezistență de terminare conectându-l la bornele de semnal ale dispozitivului. Când se utilizează metoda de **conectare Ring , nu este necesară o rezistență de terminare.**

> Dacă este posibil, recomandăm conectarea dispozitivelor folosind topologia **Ring** (hub — dispozitiv — hub). Acest lucru îmbunătățește protecția sistemului împotriva sabotajului .

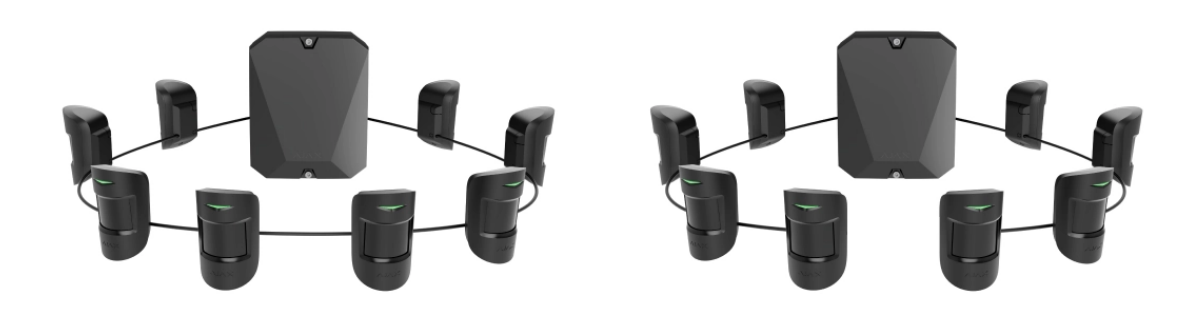

- **8.** Fixați temporar panoul de montare SmartBracket pe o suprafață verticală sau pe un colț folosind bandă adezivă cu două fețe sau alte elemente de fixare temporare la locul de instalare ales. Acest lucru este necesar pentru a rula testele detectorului. Înălțimea de instalare este de 2,4 metri.
- **9.** Așezați detectorul pe panoul de montare SmartBracket.
- **10.** Conectați bateria de rezervă și sursa de alimentare externă la hub. Porniți hubul.
- **11.** Adăugaț[i MotionProtect Fibra la hub](#page-17-0) .
- 12.Efectuați testul de intensitate a semnalului de fibre . Puterea semnalului recomandată este de două sau trei bare. Dacă puterea semnalului este una sau zero bare, verificați corectitudinea conexiunii și integritatea cablului.
- 13.Efectuați testul zonei de detectare. Pentru a verifica detectorul de mișcare, plimbați-vă prin incintă în timp ce observați LED-ul și determinați zona de detectare a detectorului. Raza maximă de detectare a mișcării este de 12 metri. Dacă detectorul nu răspunde la mișcare în timpul testului în 5 din 5 cazuri, ar trebui să fie instalat într-o altă locație sau sensibilitatea ar trebui schimbată.
- **14.** Dacă detectorul trece testele, fixați panoul de montare SmartBracket cu șuruburi grupate folosind cel puțin două puncte de fixare (unul dintre ele se află

în partea perforată a suportului de deasupra tamperului). Când utilizați alte suporturi, asigurați-vă că acestea nu deteriorează sau deformează panoul de montare.

> Banda adezivă cu două fețe poate fi folosită numai pentru atașare temporară. Dispozitivul atașat cu bandă adezivă se poate desprinde oricând de pe suprafață. Atâta timp cât dispozitivul este lipit, tamperul nu va fi declanșat atunci când detectorul este detașat de la suprafață.

**15.** Puneți detectorul pe panoul de montare SmartBracket și fixați-l cu un șurub.

# <span id="page-17-0"></span>Adăugarea la sistem

Detectoruleste compatibil numai cu [Hub Hybrid \(2G\)](https://ajax.systems/products/hub-hybrid/) și Hub Hybrid (4G). Numai partenerii autorizați pot adăuga și configura dispozitive Fibra în aplicațiile Ajax PRO.

Tipuri de conturi ș[i drepturile acestora](https://support.ajax.systems/en/accounts-and-permissions/)

# Înainte de a adăuga MotionProtect Fibra

- **1.** Instalați aplicaț[ia Ajax PRO](https://ajax.systems/software/#engineers) . Creați un [cont](https://support.ajax.systems/en/faqs/how-to-create-the-ajax-pro-account/) dacă nu aveți deja unul.
- **2.** Adăugați un hub compatibil cu detectorul în aplicație, faceți setările necesare și creați cel puțin o cameră [virtual](https://support.ajax.systems/en/manuals/hub-2-plus/#block9)ă .
- **3.** Asigurați-vă că hub-ul este pornit și are acces la Internet prin Ethernet și/sau rețea mobilă. Puteți verifica conexiunea în aplicația Ajax sau uitându-vă la LEDul de pe placa hub. Ar trebui să se aprindă alb sau verde.
- **4.** Asigurați-vă că hub-ul este dezarmat și nu pornește actualizări, verificându-i starea în aplicația Ajax.
- **5.** Asigurați-vă că detectorul este conectat fizic la hub.

### Cum să adăugați MotionProtect Fibra

#### **Pentru a adăuga manual un detector**

- 1.Deschideți aplicația Ajax PRO . Selectați hub-ul la care doriți să adăugați MotionProtect Fibra.
- **2.** Accesați **Dispozitive** și faceți clic pe **Adăugați dispozitiv** .
- **3.** Scanați sau introduceți codul QR. Codul QR se află pe carcasa detectorului și pe ambalajul acestuia.
- 4. Selectați o cameră virtuală și un grup de securitate dacă [modul Grup](https://support.ajax.systems/en/ajax-group-mode/) este activat.
- **5.** Apăsați **Adăugați** .

#### **Pentru a avea un detector adăugat automat**

- 1.Deschideți aplicația Ajax PRO . Selectați hub-ul la care doriți să adăugați MotionProtect Fibra.
- **2.** Accesați **Dispozitive** și faceți clic pe **Adăugați dispozitiv** .
- **3.** Selectați **Adăugați toate dispozitivele autobuz** . Hub-ul va scana toate liniile Fibra.

După scanare, toate dispozitivele cu fir conectate la hub vor fi afișate în **Dispozitive fila.** Ordinea dispozitivelor va depinde de linia la care sunt conectate.

În mod implicit, numele dispozitivului include numele detectorului și identificatorul acestuia. Pentru a asocia detectorul la hub, editați numele detectorului și atribuiți-i o cameră și un grup dacă [modul Grup](https://support.ajax.systems/en/ajax-group-mode/) este activat.

Pentru a verifica cu ce detector aveți de-a face, utilizați oricare dintre următoarele metode: indicarea LED și declanșarea detectorului.

#### **Metoda 1: prin indicare LED**

În lista de dispozitive disponibile de adăugat, faceți clic pe orice element. LED-ul acestui dispozitiv va începe să clipească după ce îl apăsați. În acest fel, veți ști exact ce dispozitiv adăugați, cum să-l denumiți și la ce cameră și grup ar trebui să fie conectat.

#### **Pentru a adăuga un detector:**

- **1.** Selectați dispozitivul din listă.
- **2.** Creați un nume.
- **3.** Specificați o cameră și un grup de securitate (dacă este activat [modul Grup \).](https://support.ajax.systems/en/ajax-group-mode/)
- **4.** Apăsați **Salvare** . Dacă detectorul este conectat cu succes la hub, acesta va dispărea din lista detectoarelor disponibile.

#### **Metoda 2: prin alarma detector**

Activați opțiunea **Adăugați detectori după alarmă** deasupra listei de detectoare.

Declanșează o alarmă trecând pe lângă detectorul de mișcare. Când este declanșat, detectorul se va muta în partea de sus a listei în categoria **Dispozitive declanșate** . Detectorul va rămâne în această categorie timp de 5 secunde, după care se va muta înapoi la categoria autobuz.

#### **Pentru a adăuga un detector:**

- **1.** Selectați dispozitivul din listă.
- **2.** Creați un nume.

 $\mathbf{i}$ 

- **3.** Specificați o cameră și un grup de securitate (dacă este activat [modul Grup \).](https://support.ajax.systems/en/ajax-group-mode/)
- **4.** Apăsați **Salvare** . Dacă detectorul este conectat cu succes la hub, acesta va dispărea din lista detectoarelor disponibile.

Actualizarea stării dispozitivului depinde de setările Fibra; valoarea implicită este de 36 de secunde.

Dacă nu reușiți să adăugați detectorul, verificați conexiunea cablului la hub și încercați din nou. Dacă hub-ul are deja numărul maxim de dispozitive adăugate (pentru Hub Hybrid, valoarea implicită este 100), veți primi o notificare de eroare când adăugați una.

MotionProtect Fibra funcționează doar cu un singur hub. Când este conectat la un hub nou, detectorul nu mai trimite comenzi către cel vechi. Odată adăugat la un hub nou, MotionProtect Fibra nu este eliminat din lista de dispozitive a vechiului hub. Acest lucru trebuie făcut prin aplicația Ajax.

# Testarea funcționalității

Sistemul de securitate Ajax oferă mai multe tipuri de teste pentru a vă ajuta să selectați locul potrivit de instalare pentru dispozitive. Testele nu încep imediat, dar încep nu mai târziu de un singur interval de interogare "hub  $-$  dispozitiv".

Pentru MotionProtect Fibra, sunt disponibile Testul de intensitate a **semnalului Fibra** și Testul **zonei de detectare** . Testul de putere a semnalului vă permite să determinați puterea și stabilitatea semnalului la locul de instalare a dispozitivului, iar Testul zonei de detectare verifică modul în care detectorul răspunde la alarme.

#### **Pentru a rula un test în aplicația Ajax**

- **1.** Selectați un hub dacă aveți mai multe dintre ele sau dacă utilizați aplicația Ajax PRO.
- **2. Accesați Dispozitive** fila.
- **3.** Selectați MotionProtect Fibra.
- **4.** Accesați setările MotionProtect Fibra făcând clic pe pictograma roată $\ddot{\otimes}$ .
- **5.** Selectați un test:
	- **1.** [Testul de putere a semnalului de fibre](https://support.ajax.systems/en/fibra-signal-strenght-test/) .
	- **2.** [Testul zonei de detectare](https://support.ajax.systems/en/what-is-detection-zone-test/) .
- **6.** Rulați testul urmând instrucțiunile aplicației.

### Pictograme

Pictogramele afișează unele dintre stările MotionProtect Fibra. Le puteți vizualiza în aplicația Ajax din **Dispozitive** fila.

<span id="page-21-0"></span>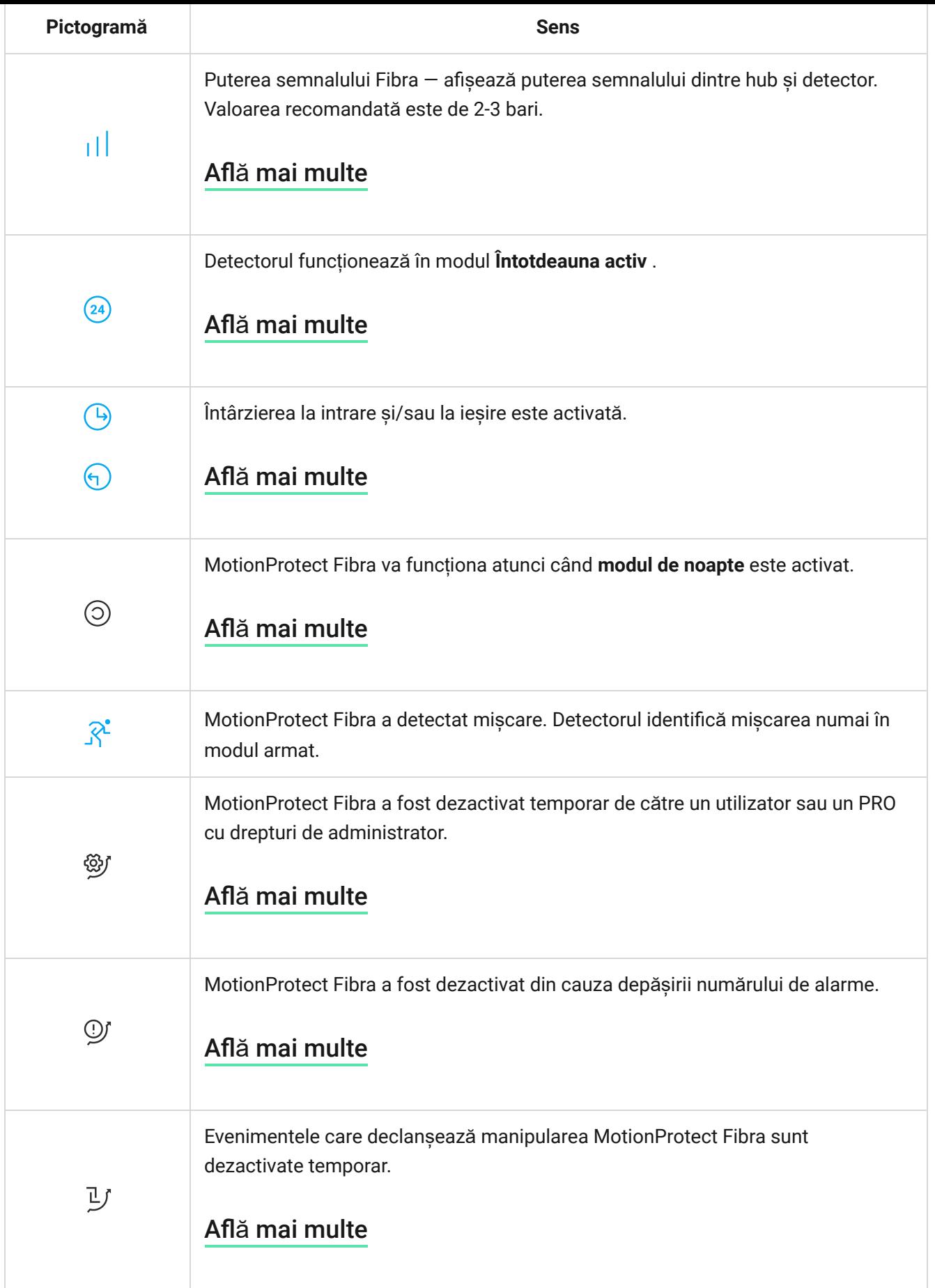

Stările includ informații despre dispozitiv și parametrii săi de funcționare. Stările MotionProtect Fibra pot fi găsite în aplicația Ajax:

### **1. Accesați Dispozitive** *dila.*

**2.** Selectați MotionProtect Fibra din listă.

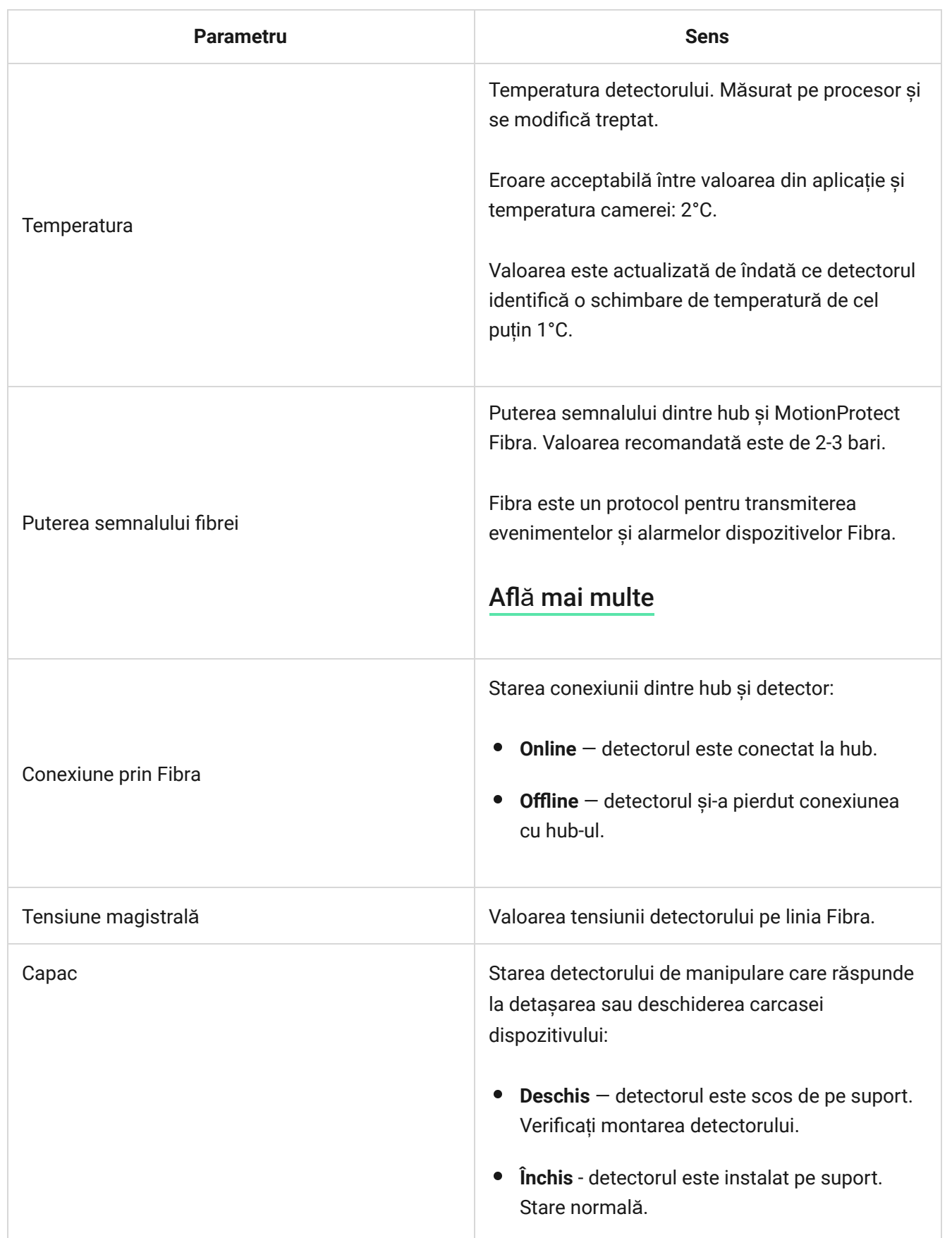

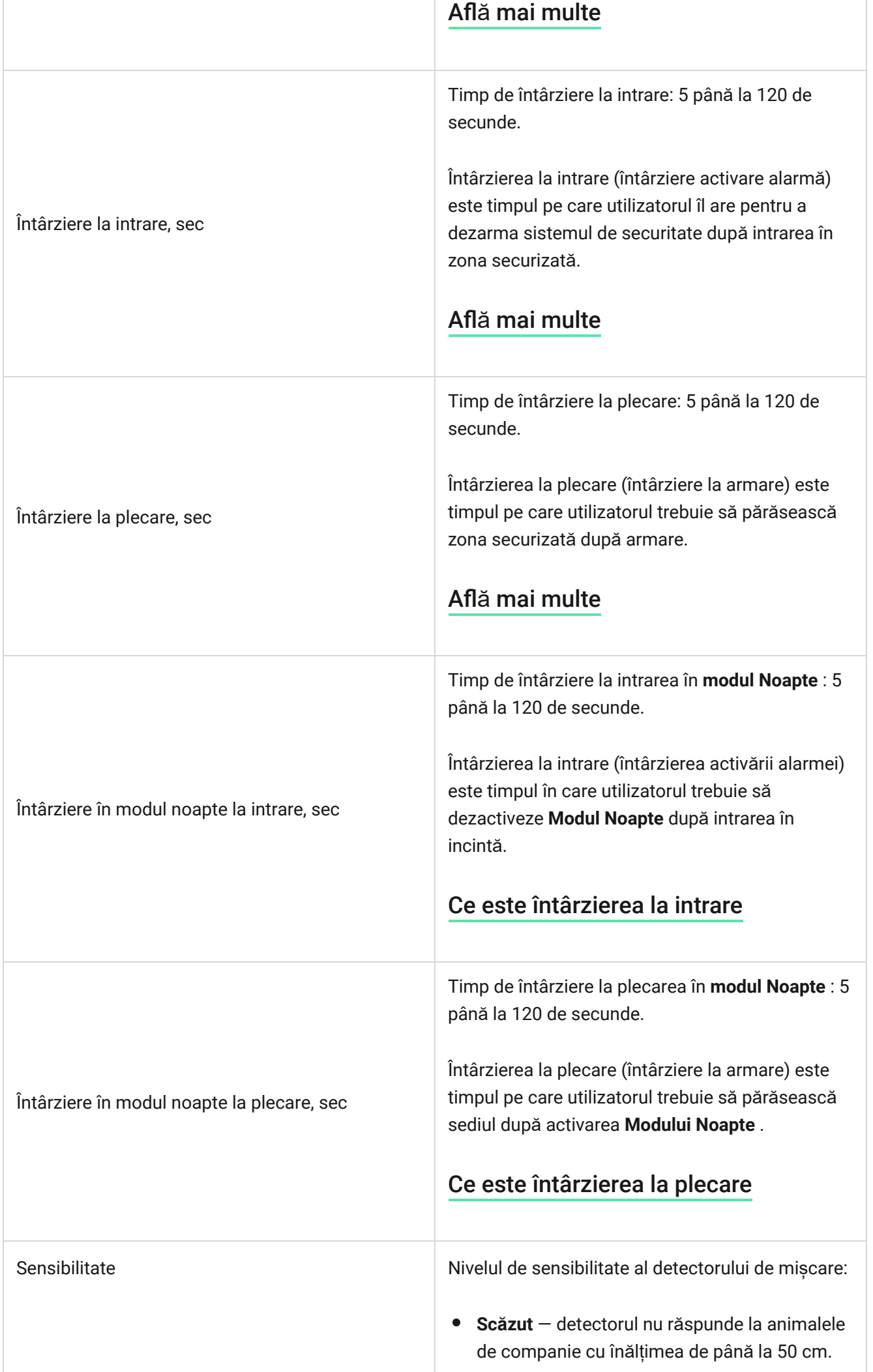

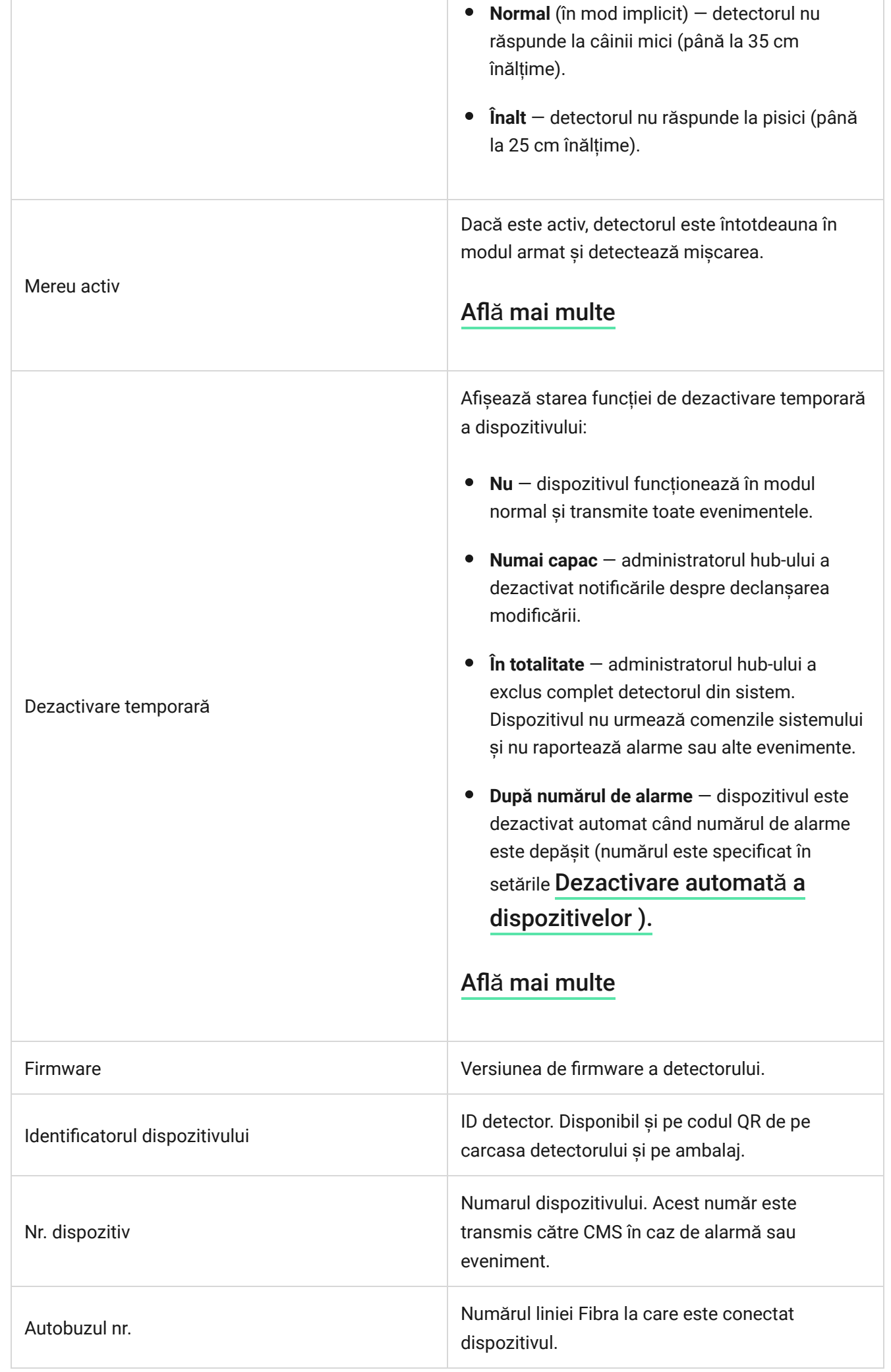

### <span id="page-25-0"></span>Setări

Pentru a modifica setările detectorului în aplicația Ajax:

- **1. Accesați Dispozitive** *dila.*
- **2.** Selectați MotionProtect Fibra din listă.
- **3.** Accesați **Setări** făcând clic pe pictograma roată .
- **4.** Setați setările necesare.
- **5.** Faceți clic pe **Înapoi** pentru a salva noile setări.

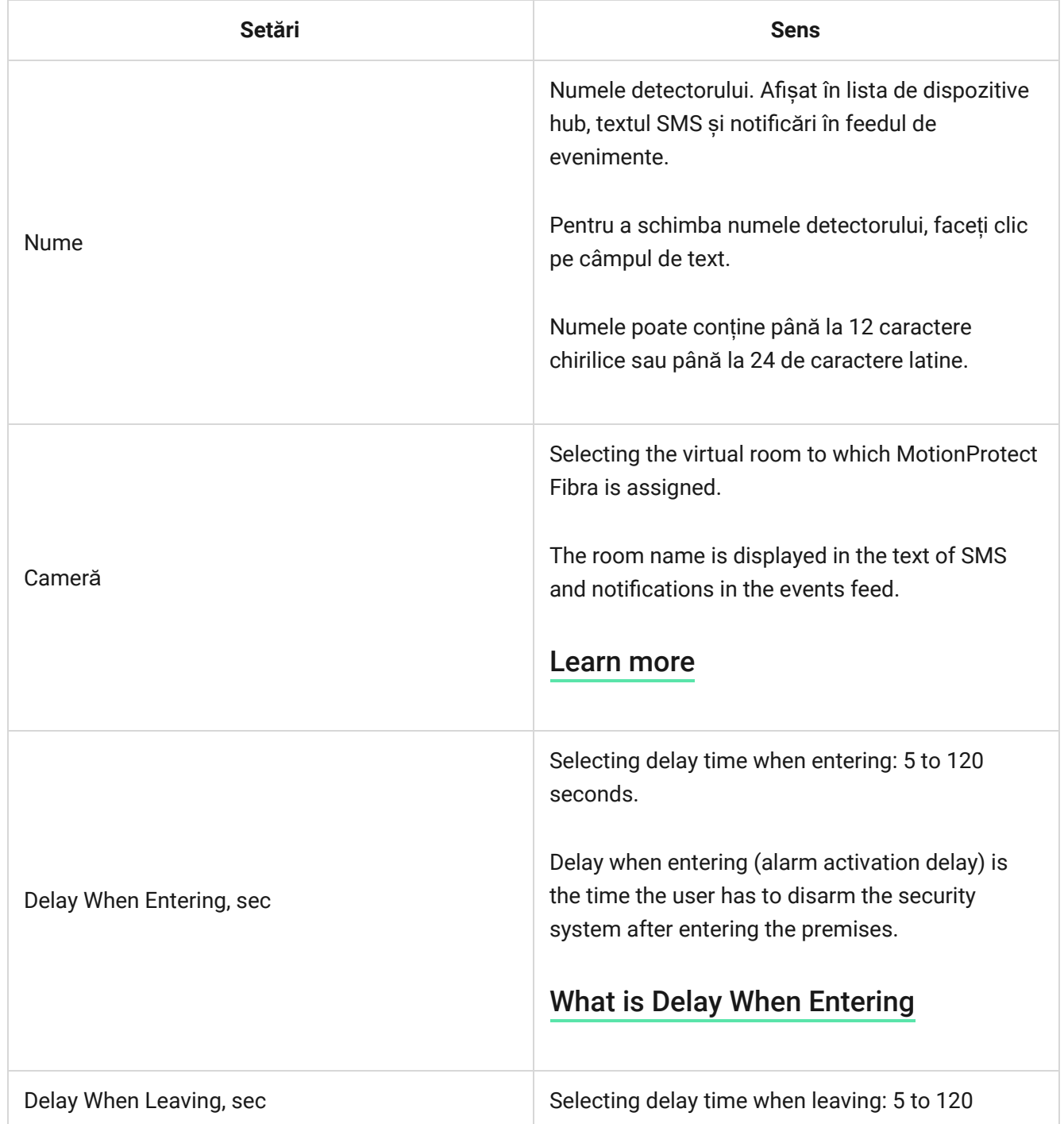

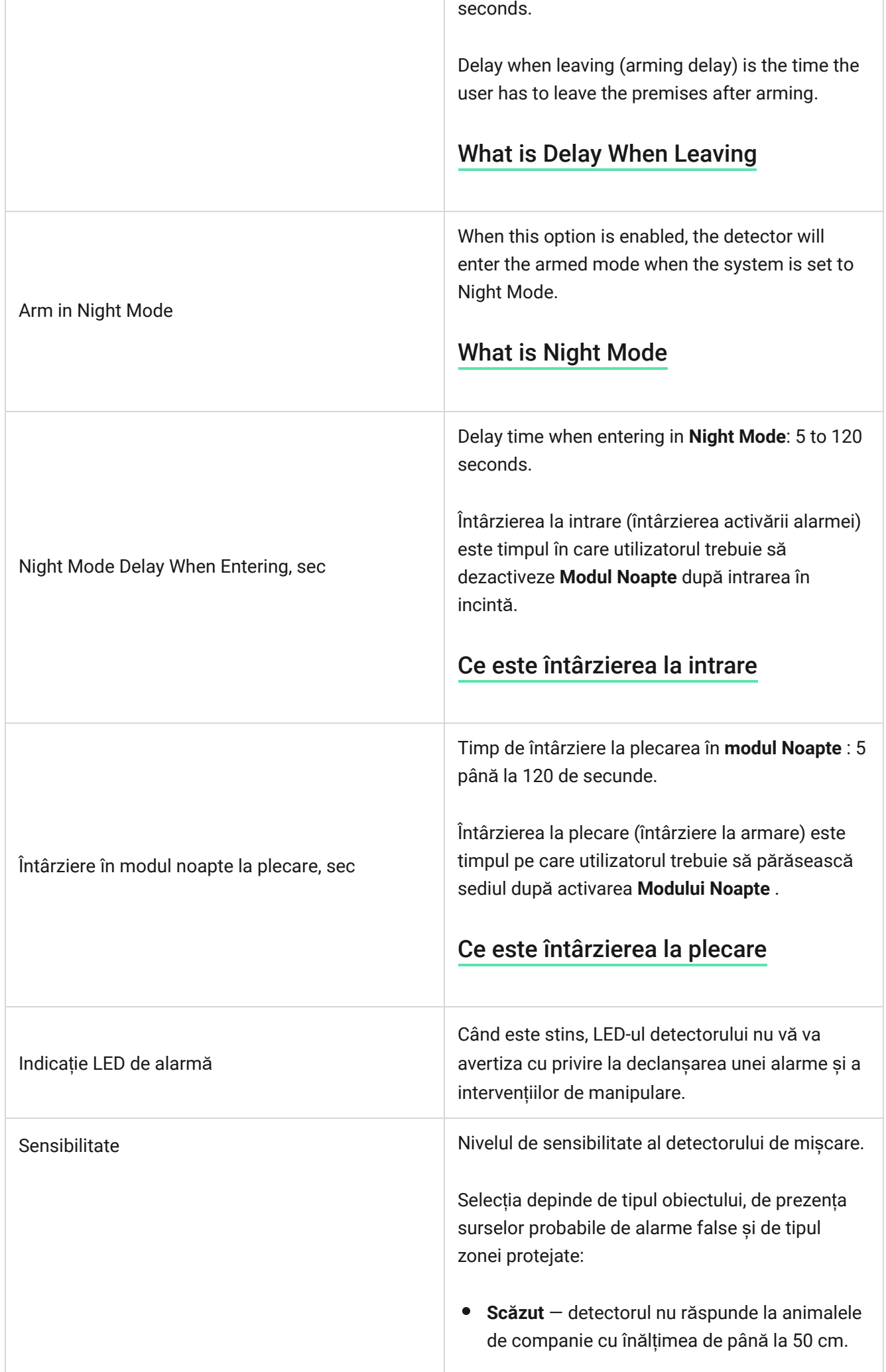

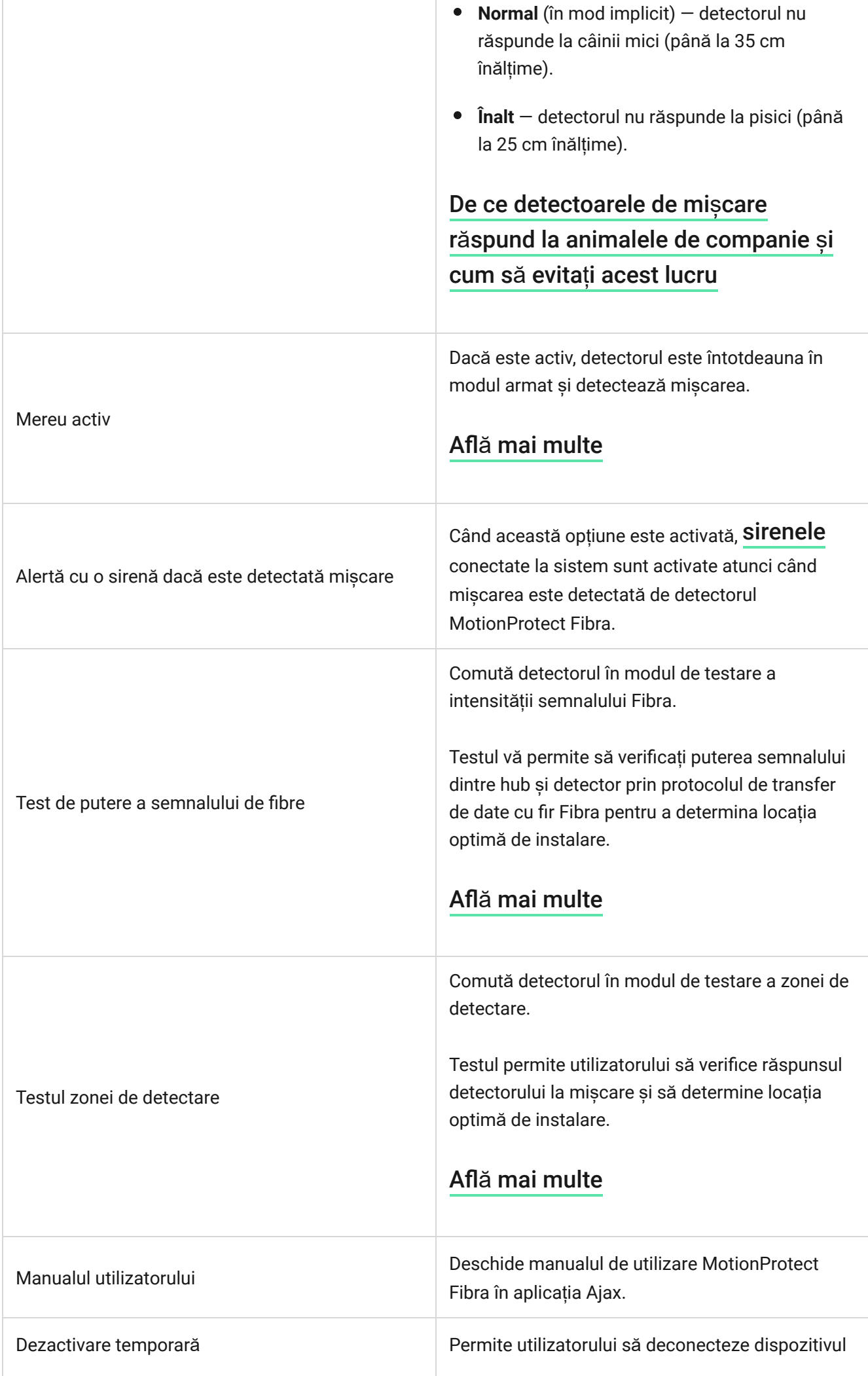

۰

×

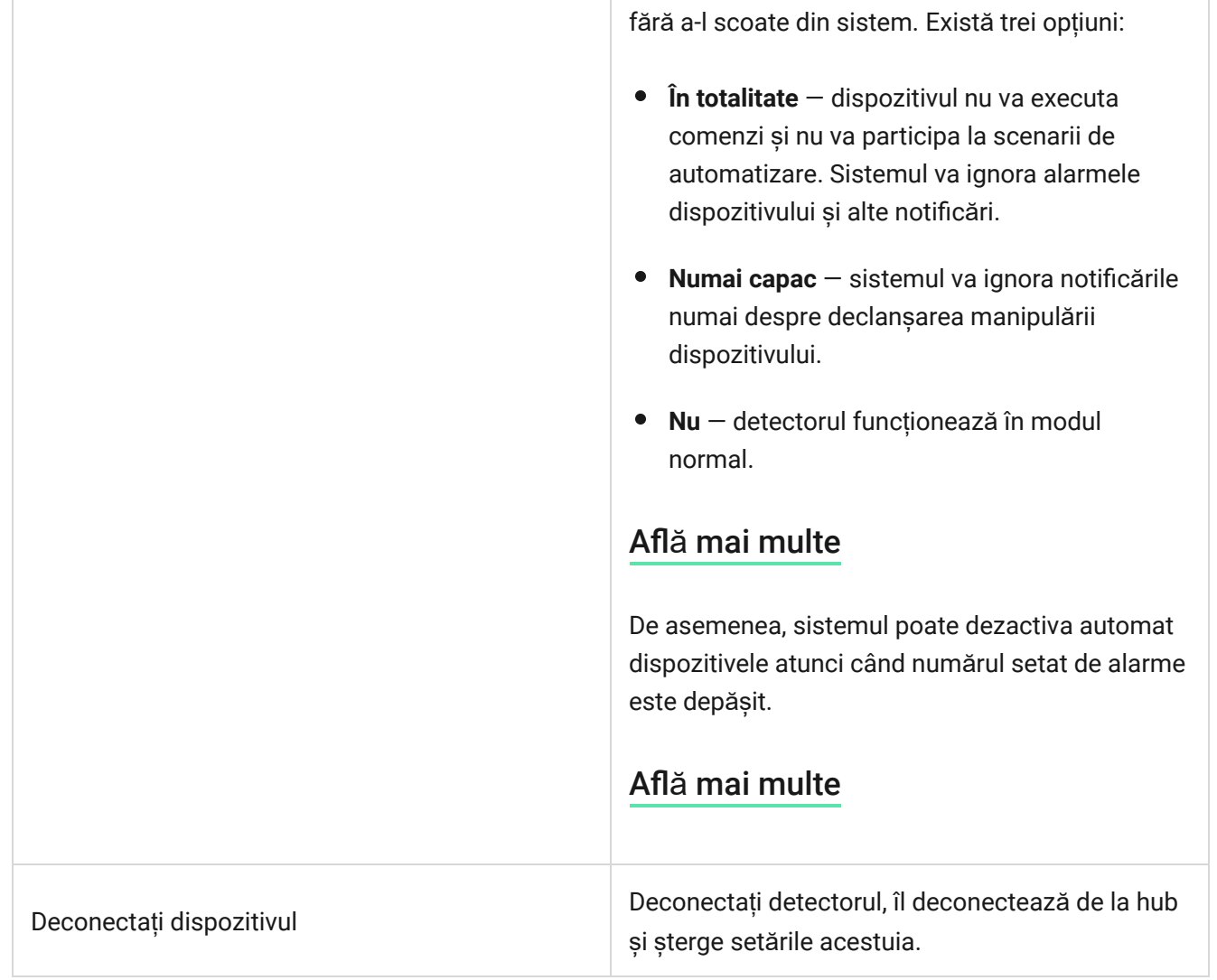

# Indicatie LED

![](_page_28_Picture_218.jpeg)

# Defecțiuni

Dacă un hub identifică o defecțiune a detectorului (de exemplu, nu există nicio conexiune cu hub-ul prin protocolul Fibra), aplicația Ajax va afișa un contor de defecțiuni în colțul din stânga sus al pictogramei dispozitivului.

Toate defecțiunile pot fi văzute în stările detectorului. Câmpurile cu defecțiuni vor fi evidențiate cu roșu.

#### **Defecțiunea este afișată dacă:**

- Temperatura detectorului este în afara limitelor acceptabile.
- Carcasa detectorului este deschisă (se declanșează manipularea).
- Nu există semnal prin protocolul Fibra.

### întreținere

Verificați în mod regulat funcționarea detectorului. Frecvența optimă a controalelor este o dată la trei luni. Curățați carcasa detectorului de praf, pânze de păianjen și alți contaminanți pe măsură ce ies. Utilizați o cârpă moale, uscată, potrivită pentru îngrijirea echipamentului.

Nu utilizați substanțe care conțin alcool, acetonă, benzină și alți solvenți activi pentru a curăța detectorul. Ștergeți ușor lentila deoarece zgârieturile pot afecta sensibilitatea detectorului.

### Specificatii tehnice

Toate specificaț[iile tehnice ale MotionProtect Fibra](https://ajax.systems/products/motionprotect-fibra/specs/)

[Respectarea standardelor](https://ajax.systems/standards/)